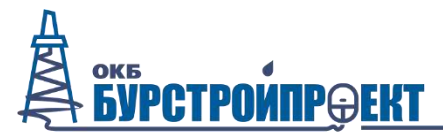

общество с ограниченной ответственностью

125315 Россия, г. Москва, проспект Ленинградский, дом 80 корпус «Г», офис 1015, тел.: +7(499)759-01-40, e-mail: info@burstroy.ru

**Программный комплекс**

## **Типовой центр управления «ТЦУ» (ситуационный центр)**

## **Руководство администратора**

Версия 1.0 (редакция от 30.07.21)

**г. Москва**

**2021 г.**

# **Оглавление**

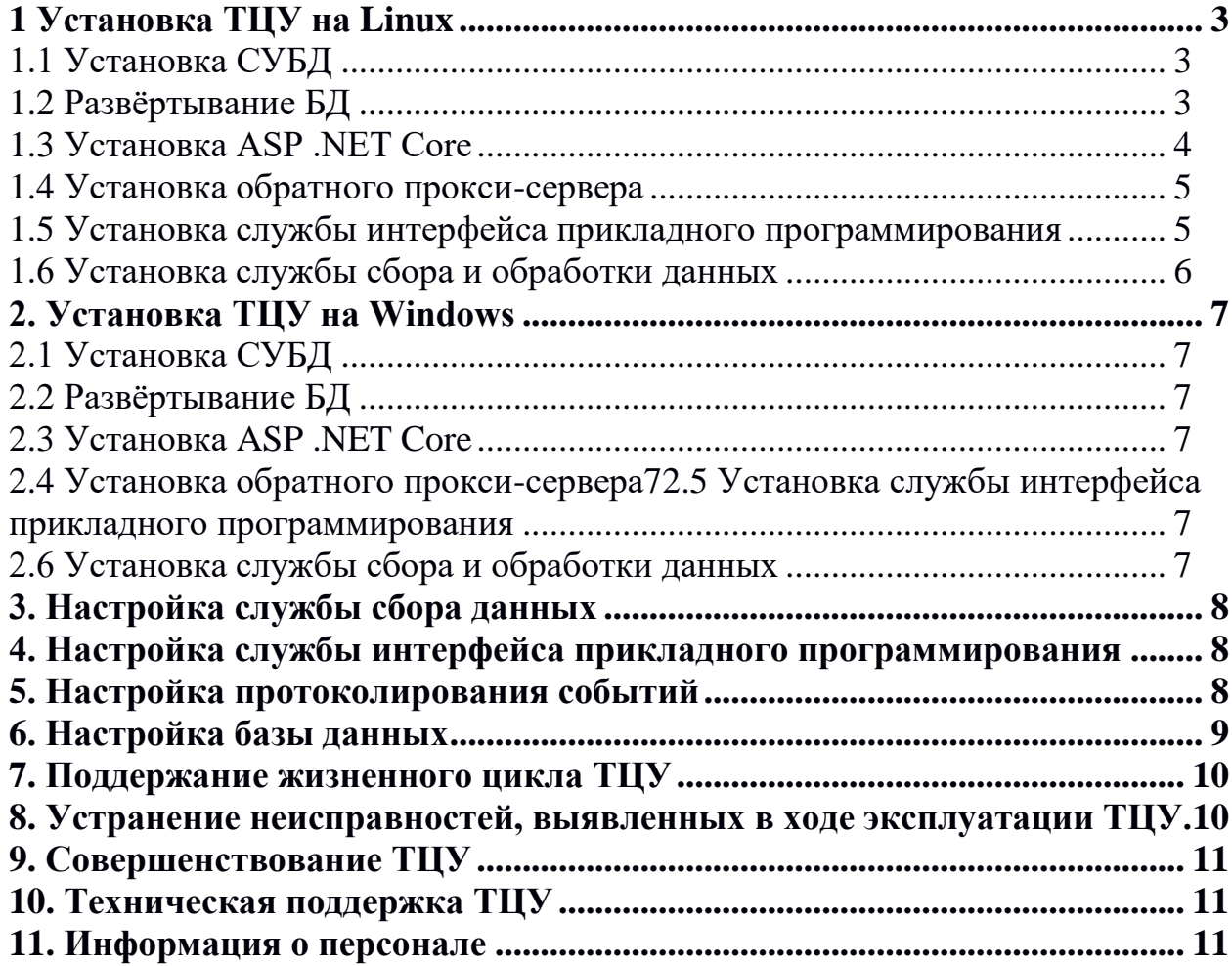

Серверная часть ТЦУ состоит из базы данных (БД) с системой управления (СУБД), службы сбора, обработки и хранения данных (ССД), службы передачи данных через интерфейс прикладного программирования (API).

Серверная часть ТЦУ может быть развёрнута на сервере под управлением ОС семейства Windows или Linux. В данном руководстве рассматриваются оба варианта.

Для функционирования приложений, разрабатываемых ООО «ОКБ Бурстройпроект» требуются сторонние компоненты, поставляемые с лицензией открытого и свободного ПО.

В настоящем руководстве приведены примеры использования необходимого стороннего программного обеспечения, актуального на момент составления документа. Установка указанных, либо альтернативных программных компонентов должна производится в соответствии с руководствами к этим компонентам для выбранной операционной системы.

## 1 Установка ТЦУ на Linux

<span id="page-2-0"></span>В данном разделе рассматривается установка на сервер под управлением ОС Debian 10.

#### 1.1 Установка СУБД

<span id="page-2-1"></span>Запустите системную консоль и пройдите аутентификацию суперпользователя (root), либо выполняйте приводимые команды через sudo.

Импорт подписей:

```
wget -quiet -0 - https://www.postgresql.org/media/keys/ACCC3Cf8.asc | apt-key
add -
```
Обновление репозитория: apt-get update

Установка СУБД PostgreSQL: apt -y install postgresql-13 postgresql-client-13

Проверка статуса службы СУБД PostgreSQL: systemctl status postgresql

Создание пароля административной учётной записи СУБД PostgreSQL: passwd postgres

Вход с учётной записью postgres: su - postgres

#### <span id="page-2-2"></span>1.2 Развёртывание БД

Создание базы данных tcudb: psql CREATE DATABASE tcudb;

Восстановление БД tcudb из файла резервной копии (здесь файл расположен в директории /home/user/Downloads/):

```
psql tcudb < /home/user/Downloads/tcudb.sql;
```
Создание учётной записи пользователя: CREATE USER tcu\_user PASSWORD '12345678'; Выдача прав на управление БД tcudb пользователю tcu user: GRANT ALL PRIVILEGES ON tcudb TO tcu user: grant all privileges on all tables in schema public to tcu user; Выход из учётной записи postgresql:  $exist$ 

По-умолчанию после установки СУБД PostgreSQL доступна только из внутренней петли localhost. Исходя из соображений безопасности, предпочтительнее использовать эту конфигурацию, однако, если имеется необходимость прямого обращения к БД из внешней сети, следует выполнить следующие действия:

Внести изменения в файл postgresal.conf: nano /etc/postgresql/13/main/postgresql.conf

Раскомментировать и изменить значение параметра listen\_adresses: listen adresses =  $f*$ 

Внести изменения в файл pg hba.conf: nano /etc/postgresql/13/main/pg\_hba.conf

Внести изменения (или добавить запись) в раздел #IPv4 local connections: host all all 0.0.0.0/0 md5

Здесь запись 0.0.0.0/0 указывает на IP адреса и маску подсети, которым позволяется подключаться к СУБД. Предпочтительнее ограничить диапазон адресов (например, 192.168.1.0/24 - к подключению допускаются все компьютеры с диапазоном адресов 192.168.1.0-255).

Добавление правила-исключения в системный брандмауэр iptables: iptables -I INPUT 1 -p tcp --dport 5432 -j ACCEPT

Перезапуск службы СУБД PostgreSQL: service postgresql restart

Проверка прослушивания порта на входящие соединения:  $netstat - nlp$  | grep 5432

#### 1.3 VCTAHOBKA ASP NFT Core

<span id="page-3-0"></span>Скачать пакет: wget https://packages.microsoft.com/config/debian/10/packages-microsoftprod.deb -0 packages-microsoft-prod.deb

Добавить ключ подписывания пакета Майкрософт в список доверенных ключей и добавить репозиторий пакетов:

dpkg -i packages-microsoft-prod.deb

Обновить репозиторий: apt-get update

Установить пакеты ASP .NET Core 3.1: apt-get install -y apt-transport-https apt-get install -y aspnetcore-runtime-3.1

#### 1.4 Установка обратного прокси-сервера

```
Установка пакета nginx:
apt-get install nginx
Создание файла конфигурации:
nano /etc/nginx/sites-available/aspnetcore.conf
Добавьте в файл следующие строки и сохраните его:
server {
   listen 80;
   location / {
  proxy_pass http://localhost:5000;
  proxy http version 1.1;
  proxy_set_header Upgrade $http upgrade:
  proxy set header Connection keep-alive;
  proxy_set_header Host $host;
  proxy cache bypass $http upgrade;
   \}\mathcal{F}Добавление символической ссылки на файл конфигурации:
ln -s /etc/nginx/sites-available/aspnetcore.conf /etc/nginx/sites-
```

```
enabled/aspnetcore.conf
```
Перезапуск службы web-сервера: service nginx restart

При успешном выполнении операций при попытке открыть адрес http://localhost/ в окне браузера будет открываться страница nginx 502 Bad Gateway.

#### 1.5 Установка службы интерфейса прикладного программирования

<span id="page-4-1"></span>Директорию, содержащую файлы службы интерфейса прикладного программирования API разместить на жёстком диске сервера.

Произвести запуск службы можно из консоли выполнив команду dotnet с указанием полного пути к файлу приложения (пользователь, от имени которого выполняется приложение должен обладать правами на редактирование содержимого указанной директории - в примере /home/aspnetcore/API/):

dotnet /home/aspnetcore/API/Burstroy.API.MeteoOuter.dll

Приложение будет выполняться до тех пор, пока активна сессия пользователя, от имени которого запушено приложение и пока оно не будет остановлено нажатием клавиш Ctrl+C. Для автоматического запуска приложения необходимо создать службу.

nano /etc/systemd/system/burstroyAPI.service

Добавить в файл следующие строки:

[Unit] Description=BurstroyAPI [Service] WorkingDirectory=/home/aspnetcore/API ExecStart=/home/aspnetcore/API/Burstroy.API.MeteoOuter.dll Restart=always RestartSec=10 SyslogIdentifier=Burstroy.API.MeteoOuter User=root Environment=ASPNETCORE\_ENVIRONMENT=Production [Install] WantedBy=multi-user.target

Активация службы: sudo systemctl enable burstroyAPI.service

Запуск службы: sudo systemctl start burstroyAPI.service

#### **1.6 Установка службы сбора и обработки данных**

<span id="page-5-0"></span>Директорию, содержащую файлы службы сбора и обработки данных разместить на жёстком диске сервера.

Произвести запуск службы можно из консоли выполнив команду dotnet с указанием полного пути к файлу приложения (пользователь, от имени которого выполняется приложение должен обладать правами на редактирование содержимого указанной директории — в примере /home/aspnetcore/API/):

dotnet /home/aspnetcore/API/Burstroy.API.MeteoOuter.dll

Приложение будет выполняться до тех пор, пока активна сессия пользователя, от имени которого запущено приложение и пока оно не будет остановлено нажатием клавиш Ctrl+C. Для автоматического запуска приложения необходимо создать службу.

nano /etc/systemd/system/burstroyAPI.service

Добавить в файл следующие строки:

```
[Unit]
Description=BurstroyAPI
[Service]
WorkingDirectory=/home/aspnetcore/API
ExecStart=/home/aspnetcore/API/Burstroy.API.MeteoOuter.dll
Restart=always
RestartSec=10
SyslogIdentifier=Burstroy.API.MeteoOuter
User=root
Environment=ASPNETCORE_ENVIRONMENT=Production 
[Install]
WantedBy=multi-user.target
```
Активация службы: sudo systemctl enable burstroyAPI.service

Запуск службы: sudo systemctl start burstroyAPI.service

## **2. Установка ТЦУ на Windows**

### **2.1 Установка СУБД**

<span id="page-6-1"></span><span id="page-6-0"></span>Для установки СУБД PostgreSQL необходимо скачать и запустить инсталлятор с официального сайта разработчика: https://www.postgresql.org/download/windows/

## <span id="page-6-2"></span>**2.2 Развёртывание БД**

После установки СУБД следует запустить pgAdmin, выбрать пункт меню Plugins->PSQL Console и выполнить команды:

create database tcudb; create user tcu user with password '12345678'; grant all privileges on all tables in schema public to tcu\_user;

Запустить консоль Windows от имени администратора и выполнить команду (в примере файл резервной копии находится в директории C:\Downloads\):

<span id="page-6-3"></span>"C:\Program Files\PostgreSQL\13\bin\psql.exe" tcudb tcu\_user < C:\Downloads\tcudb.sql

#### **2.3 Установка ASP .NET Core**

<span id="page-6-4"></span>Для установки ASP .NET Core 3.1 Runtime необходимо скачать и запустить инсталлятор с официального сайта разработчика: https://dotnet.microsoft.com/download/dotnet-core/3.1

#### **2.4 Установка обратного прокси-сервера**

Для запуска приложения необходимо установить web-сервер (рекомендуется IIS). Служба IIS входит в стандартную комплектацию предустановленного ПО серверных ОС Windows. Если служба отсутствует, её можно скачать по ссылке https://www.microsoft.com/ruru/download/details.aspx?id=34679 и установить в соответствии с прилагающимся руководством.

#### <span id="page-6-5"></span>**2.5 Установка службы интерфейса прикладного программирования**

Директорию, содержащую файлы службы интерфейса прикладного программирования API разместить на жёстком диске сервера.

<span id="page-6-6"></span>Открыть панель управления службой IIS, развернуть ветвь текущего сервера (http://localhost/), нажать правой кнопкой мыши на раздел Sites и выбрать пункт меню «Add website...». В диалоговом окне указать название сайта — BurstroyAPI, в поле «Physical path» указать расположение директории с файлами службы, нажать кнопку «Ок».

#### **2.6 Установка службы сбора и обработки данных**

Директорию, содержащую ССД необходимо распаковать в рабочую директорию с сохранением иерархии вложенных директорий (например,  $C:\text{Burstroy\DataServer}\$ .

Запустить командную строку Windows (cmd.exe) от имени Администратора и выполнить команду:

Sc create BurstroyDataServer binPath="C:\Program Files\dotnet\dotnet.exe "C:\Burstroy\DataServer\Burstroy.DataServer.WindowsServiceInstaller.exe" action:run" DisplayName=BurstroyDataServer type=own start=auto

<span id="page-7-0"></span>Служба запускается автоматически после создания. Можно настроить автоматический перезапуск службы в случае сбоя в панели управления службами системы.

## 3. Настройка службы сбора данных

Настройка службы сбора данных производится путём редактирования файла server.cfg: В строке 2 указывается название БД, адрес БД (если она на другом сервере), порт и реквизиты для аутентификации СУБД:

"ConnectionString":

"Host=localhost;Port=5432;Database=tcudb;Username=tcu user;Password=12345678",

В разделе "ModulesSettings" найти раздел "ModuleName": "Модуль опроса КПДКМ".

В разделе "Settings", содержащий код "Code": "request interval" значение "Value": 600 устанавливает интервал между опросами (в секундах).

В разделе "Settings", содержащий код "Code": "complexes" значение "Value" устанавливает соответствие серийных номеров и сетевых адресов опрашиваемых устройств. Разделитель значений - ::, разделитель комплексов - ;. Запись должна быть в одну строку.

Пример: "IWS 7C:1E:93:9C::192.168.130.62::80;...» Здесь серийный номер метеостанции IWS 7C:1E:93:9C IP-адрес метеостанции 192.168.130.62 Порт веб-интерфейса метеостанции 80

## <span id="page-7-1"></span>4. Настройка службы интерфейса прикладного программирования

Настройка производится редактированием файла appsettings.json:

В строке 3 указывается название БД, адрес БД (если она на другом сервере), порт и реквизиты для аутентификации СУБД:

"BurstroyConnection":

"Host=localhost;Port=5432;Database=tcudb;Username=tcu\_user;Password=12345678"

После изменения файлов конфигурации необходимо перезапустить службу.

## <span id="page-7-2"></span>5. Настройка протоколирования событий

В директории служб находится файл настройки протоколирования событий nlog.config.

В разделе <rules> в строке <logger name="\*" minlevel="Info"

writeTo="myFile, myConsole" /> значение minlevel устанавливает минимальный уровень значимости события, которое записывается в протокол. Значение параметра может быть следующее:

Trace - все события; Debug - события отладки; Info - информационные сообщения; Warn - предупреждения; Error - ошибки;

Fatal - критические ошибки;

Протокол ведётся в суточном файле в директории /logs/ имеющим в названии дату ведения (Год-Месяц-День.log) и содержит строки вида:

[Дата и время][Источник][Уровень события] Сообщение Например:

[2020-11-24 00:09:11.1124] [BURSTROYSERVER] [Info] Обработка пакета 101839 от комплекса DSPD B1:CC:30:88:4F:B6:B4:0B

<span id="page-8-0"></span>После изменения файлов конфигурации необходимо перезапустить службу.

## 6. Настройка базы данных

Описание контрольных комплексов в БД содержится в схеме Complexes.

В таблице Complexes запись комплекса по полям:

Id - идентификатор записи - первичный ключ;

Name - название комплекса для идентификации оператором;

Serial - серийный номер комплекса (должен совпадать с указанным в конфиге ССД);

TypeCode - внешний ключ на код типа комплекса (таблица ComplexTypes.Code):

Latitude – широта места установки комплекса в градусах (м.б. null);

Longitude - долгота места установки комплекса в градусах (м.б. null);

Mapping — структура формата JSON, описывающая соответствие кодов параметров в ответе устройства полям таблицы MeteoData;

isDeleted - признак логического удаления записи (True, если комплекс удалён);

ObjectId - внешний ключ на индекс объекта, которому принадлежит комплекс (таблица Objects.Id одноимённой схемы). Ссылка на объект обязательна. Если ведение объектов не производится, следует создать «объект по умолчанию» и создаваемым комплексам задавать его идентификатор.

Поле Mapping содержит структуру следующего вида:

{"FieldMappings": {"grip": "RoadSurfaceAdhesion", "height h2o": "RoadSurfaceWaterHeight", "height ice": "RoadSurfaceIceHeight", "height snow": "RoadSurfaceSnowHeight", ...}}, где код параметра — название поля таблицы MeteoData, значение параметра — соответствующий код параметра в пакете данных устройства.

Иерархия комплексов устанавливается в таблице ComplexHierarchy. Таблица содержит два поля — ParentId, в котором задаётся внешний ключ-идентификатор главенствующего комплекса и Childld, в котором задаётся внешний ключ-идентификатор подчинённого комплекса. Пример иерархии комплексов: КПДКМ имеет в подчинёнии IWS, ДСПД, видеокамеру. Системой сбора данных указанная иерархия интерпретируется, что приходящие от подчинённых устройств данные следует собирать в один пакет и записать в таблицу метеоданных со ссылкой на КПДКМ.

Условия возникновения событий (инцидентов) указываются в формате JSON в параметрах комплекса — поле StringValue таблице ComplexParams с кодом «accidents» в поле TypeCode.

Пример значения StringValue:

[{"Comment":"Скользко","Level":2,"Code":"ice","Expression":"RoadSurfaceState == 3 | | RoadSurfaceState == 2"}, {"Comment": "Размягчение

покрытия","Level":1,"Code":"temp","Expression":"RoadSurfaceTemperature > 35"}]

Параметры пакета:

Comment - текстовое описание инцидента

Level - уровень инцидента (0 - информация, 1 - предупреждение, 2 - опасность)

Code - внешний ключ на поле Code таблицы AccidentTypes - тип инцидента

Expression - условие формирование инцидента. Записывается в соответствии с синтаксисом языка программирования С#. Названия констант, используемых в выражении, должны совпадать с названиями полей таблицы MeteoData.

Модуль опроса службы сбора и обработки данных при срабатывании таймера интервала опроса посылает запрос к устройствам, чьи адреса записаны в файле конфигурации и ожидает ответа. При получении ответа его содержимое записывается в БД в таблицу ComplexData.

Модуль синхронизации пакетов службы сбора и обработки данных в течении заданного интервала времени между опросами ожидает прихода пакетов данных ото всех устройств, логически связанных вместе одним главенствующим комплексом и по истечении этого времени формирует блок данных, который записывает в таблицу MeteoData.

Модуль прогнозирования состояния полотна дороги при поступлении нового блока данных в таблице MeteoData производит анализ накопленных данных за прошедшие 10 суток, вычисляет среднесуточную тенденцию хода температур и рассчитывает ожидаемую температуру воздуха и дорожного полотна на следующие четыре часа. Рассчитанные значения дописываются в таблицу MeteoData последнему пакету данных.

При возникновении исключительных ситуаций (невозможно получить данные, невозможно сформировать прогноз из-за недостаточности данных и т. д.) формируется и записывается соответствующее сообщение в протокол событий.

#### 7. Поддержание жизненного цикла ТЦУ

<span id="page-9-0"></span>Поддержание жизненного цикла ТЦУ осуществляется за счет сопровождения ТЦУ и включает в себя проведение модернизаций ТЦУ в соответствии с собственным планом доработок и по заявкам клиентов, консультации по вопросам установки и эксплуатации (по телефону, электронной почте) ТЦУ.

В рамках технической поддержки ТЦУ оказываются следующие услуги:

- помощь в установке ТЦУ и его модулей;
- помощь в настройке и администрировании;
- помощь в установке обновлений ТЦУ;
- помощь в поиске и устранении проблем в случае некорректной установки обновления ТЦУ;
- пояснение функционала модулей ТЦУ, помощь в эксплуатации ТЦУ;

- общие консультации по выбору серверного программного обеспечения для обеспечения более высокой производительности работы ТЦУ.

#### <span id="page-9-1"></span>8. Устранение неисправностей, выявленных в ходе эксплуатации ТЦУ.

Неисправности, выявленные в ходе эксплуатации ТЦУ, могут быть исправлены двумя способами:

Массовое автоматическое обновление компонентов ТЦУ;

Единичная работа специалиста службы технической поддержки по запросу пользователя.

В случае возникновения неисправностей в ТЦУ, либо необходимости в её доработке, Заказчик направляет Разработчику запрос. Запрос должен содержать тему запроса, суть (описание) и по мере возможности снимок экрана со сбоем (если имеется сбой).

Запросы могут быть следующего вида:

 наличие Инцидента – произошедший сбой в системе у одного Пользователя со стороны Заказчика;

 наличие Проблемы – сбой, повлекший за собой остановку работы/потерю работоспособности ТЦУ;

запрос на обслуживание – запрос на предоставление информации;

запрос на развитие – запрос на проведение доработок ТЦУ.

Запрос направляется Заказчиком либо Пользователями по электронной почте на электронный адрес [info@burstroy.ru.](mailto:info@burstroy.ru)

Разработчик принимает и регистрирует все запросы, исходящие от Заказчика, связанные с функционированием ТЦУ. Каждому запросу автоматически присваивается уникальный номер.

Уникальный номер запроса является основной единицей учета запроса и при последующих коммуникациях по поводу проведения работ следует указывать данный уникальный номер.

После выполнения запроса Разработчик меняет его статус на «Обработано», и при необходимости указывает комментарии к нему.

Разработчик оставляет за собой право обращаться за уточнением информации по запросу, в тех случаях, когда указанной в запросе информации будет недостаточно для выполнения запроса Заказчика. Лицензиат в этом случае обязуется предоставить информацию, включая журнал событий из компонентов, текстовые пакеты html и прочие необходимые атрибуты системы.

#### **9. Совершенствование ТЦУ**

<span id="page-10-0"></span>ТЦУ регулярно развивается: в нем появляются новые дополнительные возможности, оптимизируется нагрузка ресурсов ПК, обновляется интерфейс.

Пользователь может самостоятельно повлиять на совершенствование продукта, для этого необходимо направить предложение по усовершенствованию на электронную почту технической поддержки по адресу [info@burstroy.ru.](mailto:info@burstroy.ru)

Предложение будет рассмотрено и, в случае признания его эффективности, в ТЦУ будут внесены соответствующие изменения.

## **10. Техническая поддержка ТЦУ**

<span id="page-10-1"></span>Для оказания технической поддержки ТЦУ выделен единый номер +7 (499) 759-01-40. Также пользователи сервиса могут направлять возникающие вопросы на электронную почту технической поддержки по адресу [info@burstroy.ru.](mailto:info@burstroy.ru)

#### **11. Информация о персонале**

<span id="page-10-2"></span>Пользователи ТЦУ должны обладать навыками работы с персональным компьютером на уровне пользователя. Для работы с ТЦУ пользователю необходимо изучить руководство оператора ТЦУ, расположенные по адресу: [http://www.burstroy.ru/support/support\\_main.html.](http://www.burstroy.ru/support/support_main.html)